# **MBC4**

#### **Macintosh Applikation zur Erstellung unterschiedlicher BarCode-Typen (Windows Version siehe WBC 4)**

Mit MBC4 lassen sich mit einer einzigen Software mehr als 200 Barcode-Typen herstellen:

- über 30 Varianten von Code 128
- [E](http://www.codesco.com/wbc4.html)AN 13, EAN 8, EAN 13+2, 13+5
- alle Varianten von UPC
- Interleaved 2 of 5 (ITF)
- Code 39
- ISBN
- Codabar
- ISSN
- PostNET
- QRcode

In der neuen Version 4.5 werden auch **GS1-Databar**, **Intelligent Mail** und **Code 128 Subset A** unterstützt.

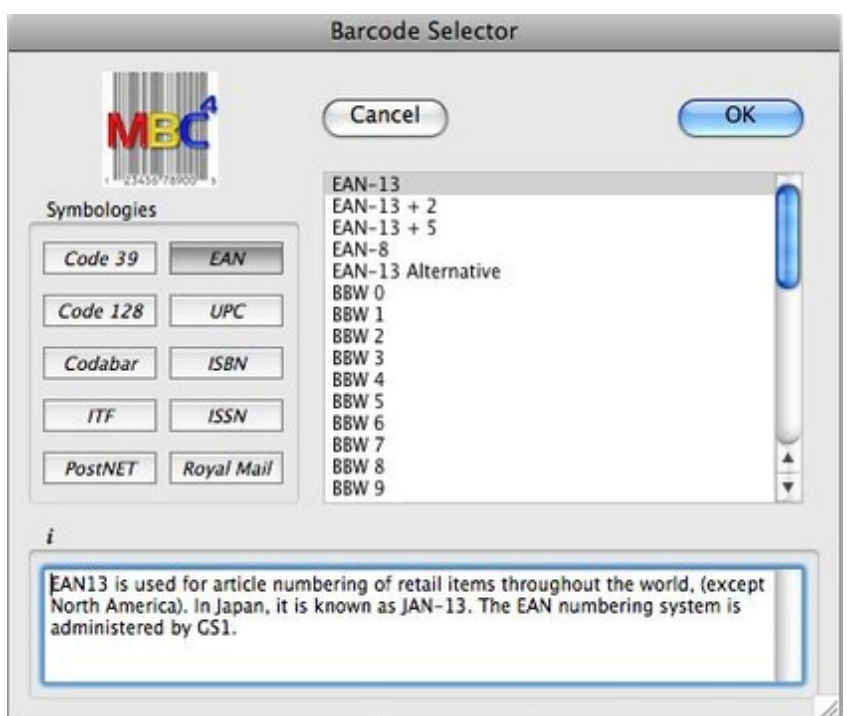

Ein entsprechendes Programm unter Windows ist WBC4. Über die "Custom Barcode"-Funktion lassen sich zudem eigene speziell formatierte Barcodes [generieren.](http://www.codesco.com/index.php?eID=tx_cms_showpic&file=fileadmin%2Fbilder_grafiken%2FScreenshots%2Fmbc4_e_m_barcode_selector.jpg&md5=399afbc732a45e2f8366bf56f11432e8defd07f6¶meters[0]=YTo0OntzOjU6IndpZHRoIjtzOjQ6IjgwMG0iO3M6NjoiaGVpZ2h0IjtzOjQ6IjYw¶meters[1]=MG0iO3M6NzoiYm9keVRhZyI7czo0MToiPGJvZHkgc3R5bGU9Im1hcmdpbjowOyBi¶meters[2]=YWNrZ3JvdW5kOiNmZmY7Ij4iO3M6NDoid3JhcCI7czozNzoiPGEgaHJlZj0iamF2¶meters[3]=YXNjcmlwdDpjbG9zZSgpOyI%2BIHwgPC9hPiI7fQ%3D%3D) Barcodes können auch farbig gestaltet werden, Farben aus den Layoutdokumenten können in MBC4 importiert werden. Für jeden Barcode lassen sich Überfüllspezifikationen definieren (Aussparen, Überdrucken, variable Überfüllwerte). Erstellte Barcodes können als [.ep](http://www.codesco.com/wbc4.html)s-Datei abgespeichert und in Layoutprogrammen wie QuarkXPress, PageMaker usw. Verwendung finden. Die Produktion von Barcodes in MBC4 ist schon dank des informativen und übersichtlichen Handbuches sehr einfach. Hier wird nicht nur die Software erklärt. Auch die verschiedenen Barcode-Typen und ihre Verwendung werden ausführlich beschrieben. Jedem Barcode-Typ ist ein ganzes Kapitel gewidmet.

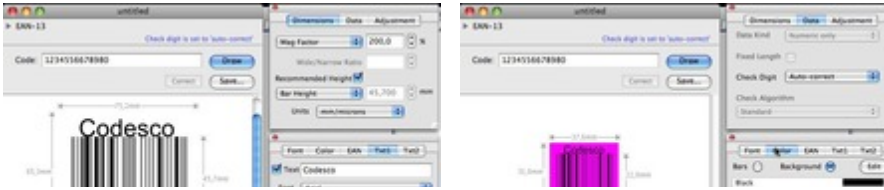

MBC4 läßt sich einfach installieren. Nach dem Start kann der Anwender über den Barcode-Selector den gewünschten Code auswählen. Im Editor wird dann die Zahlenkombination für den gewünschten Code eingegeben, der unter Angabe der Maße im Editor-Fenster dargestellt wird. Ein kleines Info-Fenster gibt Auskunft über Verwendung und andere Spezifikationen des Codes. Bevor der Barcode als .eps- oder Illustrator-Datei abgespeichert wird, läßt er sich den gewünschten Spezifikationen entsprechend anpassen.

Die Abmessungen des Barcodes lassen sich in Millimetern/Micrometern (1/1000stel Millimeter) bzw. Zoll/1/1000stel Zoll berechnen. Für die Umrechnung zwischen Zoll und Millimeter stellt das Handbuch eine Tabelle zur Verfügung. Für die Vergrößerung oder Verkleinerung gibt es verschiedene Optionen, die von der Art des Barcodes abhängen. So lassen sich einige Barcodes prozentual vergrößern/verkleinern, andere wie Code 39 oder Code 128 können von der Dickte des schmalsten Strichs aus berechnet werden, wobei sich nur die Breite verändert. Wieder andere Barcodes können auch über das Verhältnis der schmalen und breiten Striche berechnet werden. Die Höhe des Barcodes kann entweder aufgrund des Barcodes selbst oder inklusive der alphanumerischen Informationen berechnet werden.

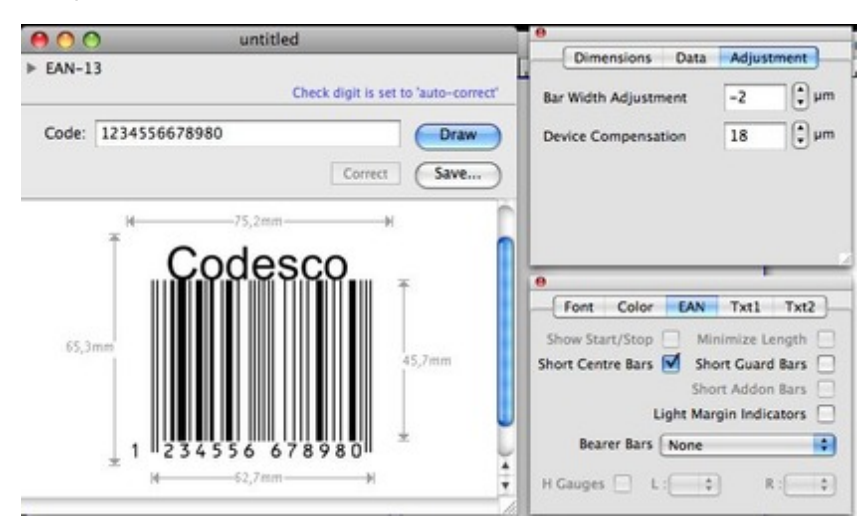

Auf Wunsch kann MBC4 die Prüfziffer am Ende des Barcodes auf Richtigkeit prüfen und warnt den Anwender, falls die Prüfziffer aus Versehen falsch [eingegeben](http://www.codesco.com/index.php?eID=tx_cms_showpic&file=fileadmin%2Fbilder_grafiken%2FScreenshots%2Fmbc4_e_m_ean.jpg&md5=3a770f34141fb5186c18d091618114587a0081c2¶meters[0]=YTo0OntzOjU6IndpZHRoIjtzOjQ6IjgwMG0iO3M6NjoiaGVpZ2h0IjtzOjQ6IjYw¶meters[1]=MG0iO3M6NzoiYm9keVRhZyI7czo0MToiPGJvZHkgc3R5bGU9Im1hcmdpbjowOyBi¶meters[2]=YWNrZ3JvdW5kOiNmZmY7Ij4iO3M6NDoid3JhcCI7czozNzoiPGEgaHJlZj0iamF2¶meters[3]=YXNjcmlwdDpjbG9zZSgpOyI%2BIHwgPC9hPiI7fQ%3D%3D) wurde. In einer dritten Palette lassen sich weitere barcodespezifische Einstellungen vornehmen wie Farben für Barcode und Hintergrund inklusive Überfüllungen oder die Schriftauszeichnung der alphanumerischen Information. Für die alphanumerischen Informationen wird normalerweise die Schrift OCR-B benötigt. Zum Lieferumfang von MBC4 gehört die Schrift OpticalBeta, die der OCR-B sehr nahekommt.

Dem Thema Farbe widmet das Handbuch ein eigenes Kapitel. Hier werden unter anderem Empfehlungen für optimale Kombinationen von Barcode- und Hintergrundfarbe gegeben. Damit die Barcodes im Druck gemäß den Spezifikationen abgebildet werden und um falsche Scanergebnisse zu vermeiden, muß die Dickte auf die Punktgröße und die Auflösung der benutzten Belichter und sowie den (u.a. materialabhängigen) Punktzuwachs beim Druck abgestimmt werden. In MBC4 kann die Dickte der Striche zweifach angepaßt werden, um Barcodes in ihren korrekten Abmaßungen zu drucken: einmal für Belichter und einmal für Druckmaschinen. So können für mehrere Druckmaschinen unterschiedliche Spezifikationen definiert werden, obwohl auf dem gleichen Belichter ausgegeben wird. Auch speziellen Problemen des Flexodruckes wie z.B. Quetschrändern trägt die Software Rechnung.

Für die exakte Definition der Umrechnungswerte bietet der Hersteller einen einmaligen Service: Wenn der MBC4-Anwender den Film, einen Ausdruck sowie die in MBC4 getroffenen Einstellungen einschickt, erhält er vom Hersteller Empfehlungen sowohl für die Anpassung an den Belichter als auch die Druckmaschine. In eigenen Kapiteln wird im Handbuch auf die

eingegangen. Hier wird nochmal ausführlich auf die Verwendung des Codes sowie die vorgeschriebenen unterschiedlichen Formate Bezug genommen. In einer Tabelle wird der gesamte Zeichensatz eines Codes dargestellt. Auch die in MBC4 möglichen Einstellungen bei der Verwendung des entsprechenden Codes werden ausführlich beschrieben.Da MBC4 scriptfähig ist, kann die Produktion großer Mengen von Barcodes über AppleScript automatisiert werden. Zum Lieferumfang gehören 14 Musterscripts, die auch im Handbuch dokumentiert sind.MBC ist in den Ausführungen "Full" und "Light"-Version erhältlich, wobei die Vull-Version alle verfügbaren Barcode-Typen enthält und die Light-Version enthält 2 Barcode-Typen Ihrer Wahl.

# *Kategorie*

Software

### *Thema*

- Utilities
- Barcode

#### *Verwandte Produkte*

- WBC4
- Pharmacoder
- ex QRCode Pro

#### *Her[steller](http://www.codesco.com/wbc4.html)*

[Computalabel](http://www.codesco.com/pharmacoder.html)

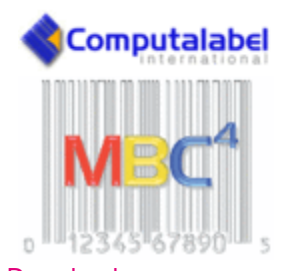

# Download

*MBC 4 4.5* **[Betriebssystem](http://www.codesco.com/index.php?eID=tx_cms_showpic&file=uploads%2Ftx_saltproductdb%2Fmbc4_produktlogo.gif&md5=38a7521beeae105a8d05b2614c23752189807cbf¶meters[0]=YToyOntzOjc6ImJvZHlUYWciO3M6NTM6Ijxib2R5IHN0eWxlPSJtYXJnaW46IDBw¶meters[1]=eDsgYmFja2dyb3VuZC1jb2xvcjogI0ZGRkZGRiI%2BIjtzOjQ6IndyYXAiO3M6Mzc6¶meters[2]=IjxhIGhyZWY9ImphdmFzY3JpcHQ6Y2xvc2UoKTsiPiB8IDwvYT4iO30%3D) Mac OS:** X [10.11,](http://www.codesco.com/login.html?redirect_url=index.php%3Fid%3D455%26L%3D0) X 10.10, X 10.9, X 10.8, X 10.7, X 10.6, X 10.5 **Software Vgl:** Systemanforderung **Sprache** Englisch

#### **Produktvariante**

Demoversion (verfügbar im Downloadbereich), Dokumentation

## **Lieferform**

digital

**Status** Produkt verfügbar 295,- € netto

Angebot anfordern